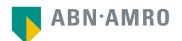

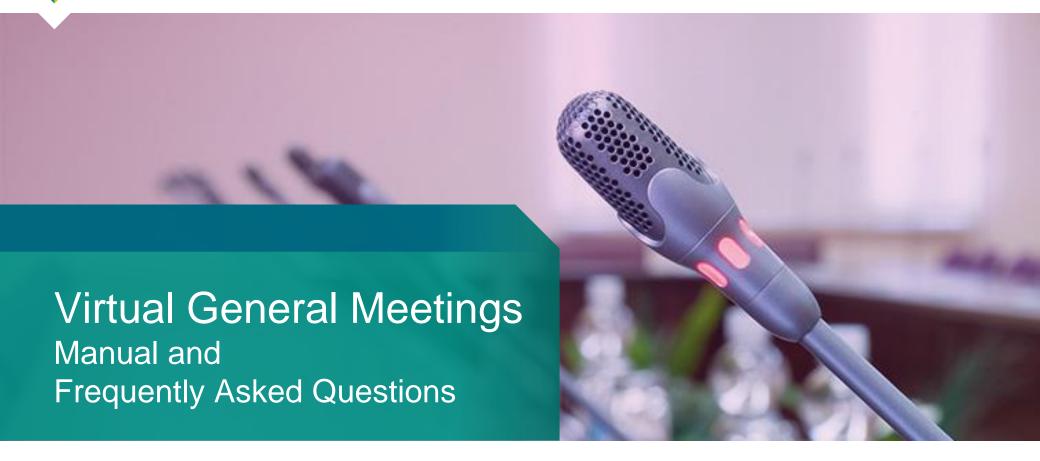

**NN** Group

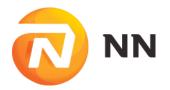

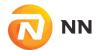

#### Before Thursday 13 May 2021, 17:00 CET

# Click here to login to the shareholder portal and click login

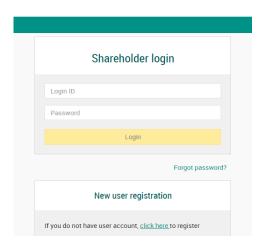

# Select the recent meeting of NN Group and select "Attend meeting virtually"

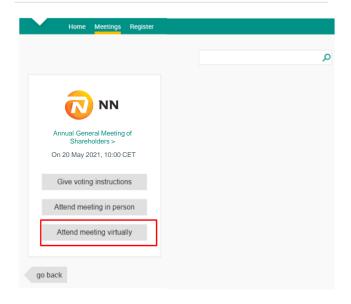

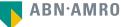

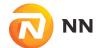

#### Before Thursday 13 May 2021, 17:00 CET

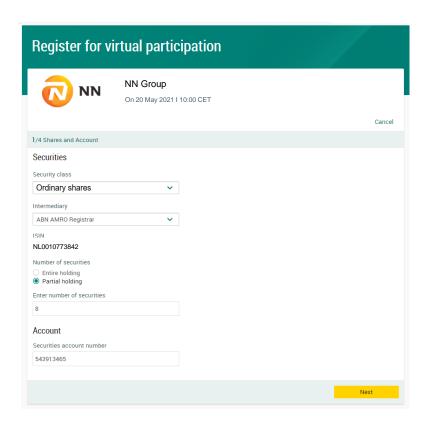

Fill in all the details of registration for this meeting

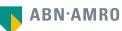

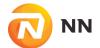

#### Before Thursday 13 May 2021, 17:00 CET

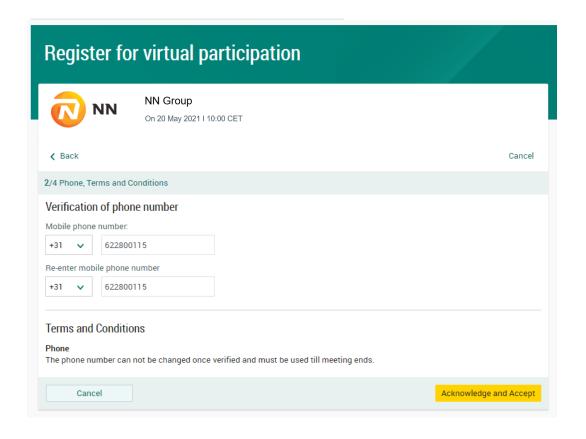

Fill in phone number which will be used for 2 factor authentication

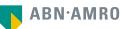

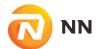

#### Before Thursday 13 May 2021, 17:00 CET

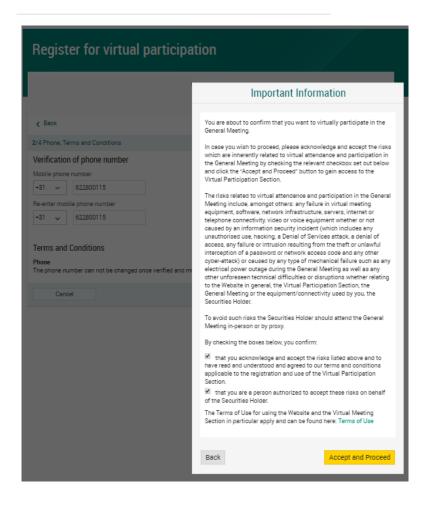

Notification will be displayed with highlighted risks and terms of use (including reference to NN Group's policy)

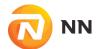

#### Before Thursday 13 May 2021, 17:00 CET

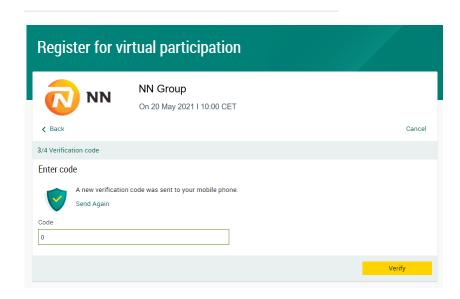

Key in the one-timepasscode as received on your mobile phone

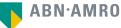

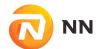

#### Before Thursday 13 May 2021, 17:00 CET

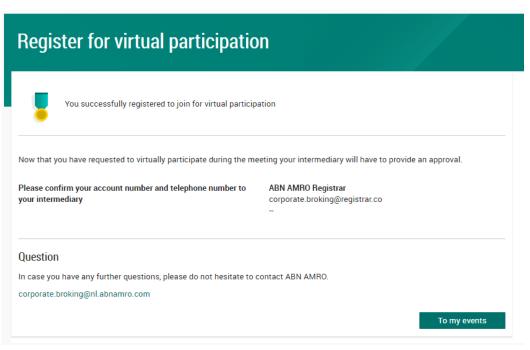

Successful registration

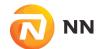

#### Before Thursday 13 May 2021, 17:00 CET

#### A created requests can be seen in My Events (observe pending state)

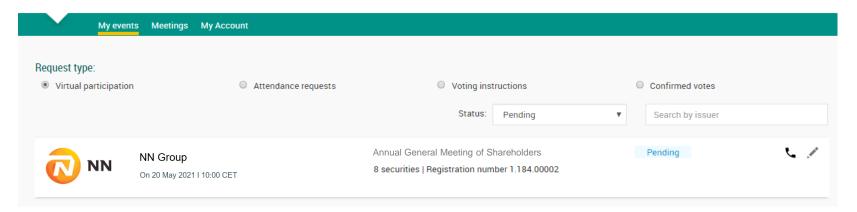

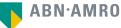

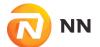

#### Before Thursday 13 May 2021, 17:00 CET

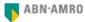

Dear Mr. X,

You have made a request to vote virtually during the virtual Annual General Meeting of NN Group on 20 May 2021 10:00 CET. It will only be accepted after it has been processed by your intermediary Registrar.

Please make sure that your intermediary registers you on time for the meeting of NN Group by confirming your mobile number and account number to us.

Intermediary contact information

Intermediary : Registrar

E-mail address : AVA@nl.abnamro.com

Phone number : --

Once your intermediary has confirmed your data and your request to vote virtually during the meeting, you will receive an email from us confirming your registration for the meeting of NN Group and information about how to join this meeting.

Yours faithfully,

ABN AMRO Bank N.V.

Please email ava@nl.abnamro.com for all queries.

#### Important information

Voting virtually during the meeting has certain inherent risks, which include, but are not limited to any failure in virtual meeting equipment, software, network infrastructure, servers, internet or telephone connectivity, video or voice equipment whether or not caused by an information security incident (which includes any unauthorized use, hacking, a Denial of Services attack, a denial of access, any failure or intrusion resulting from the theft or unlawful interception of a password or network access code and any other cyber-attack) or caused by any type of mechanical failure such as any electrical power outage during the Virtual Meeting as well as any other unforeseen technical difficulties or disruptions whether relating to the Website in general, the Virtual Attendance Section, the Virtual Meeting or the equipment/connectivity used by you, the Securities Holder.

To avoid such risks, the Securities Holder can submit questions ahead of the Virtual Meeting and/or provide an electronic proxy with voting instructions to the designated Vote Collector as set out in the convocation of the Virtual Meeting

Please be aware of our Terms of Use that apply to our services and have recently been updated, among other things, in connection to the virtual participation, available at <u>Terms of Use</u>. A shareholder will receive a confirmation mail once the virtual attendance request is finished

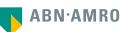

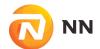

#### Before 10:00 CET on Thursday 20 May 2021

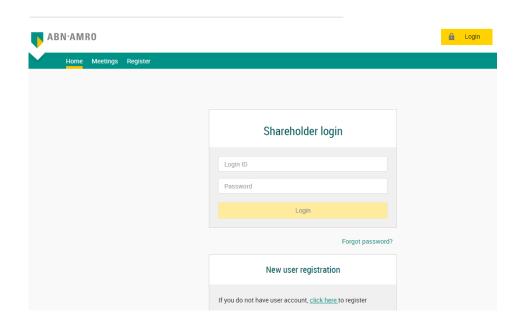

Click here to login to the shareholder portal and click login

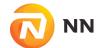

#### Join the meeting in My events

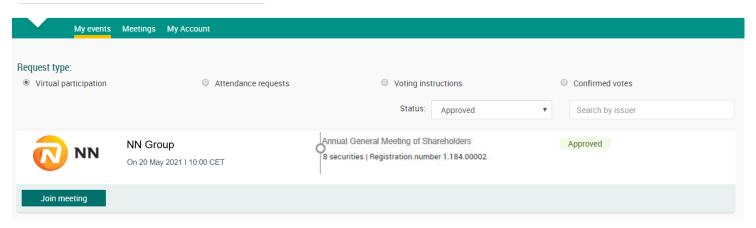

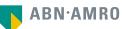

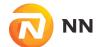

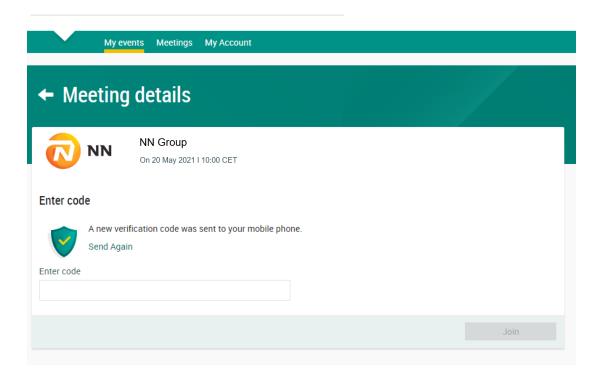

Key in the one-timepasscode as received on your mobile phone

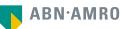

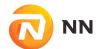

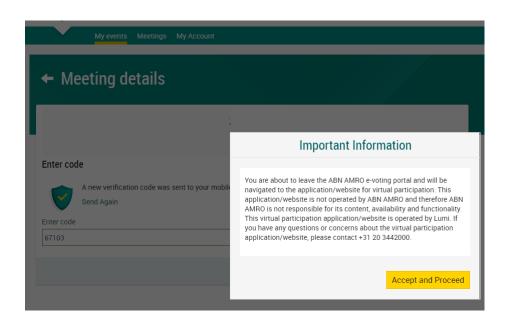

Successful one-timepasscode validation, notification will be shown please accept to proceed

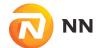

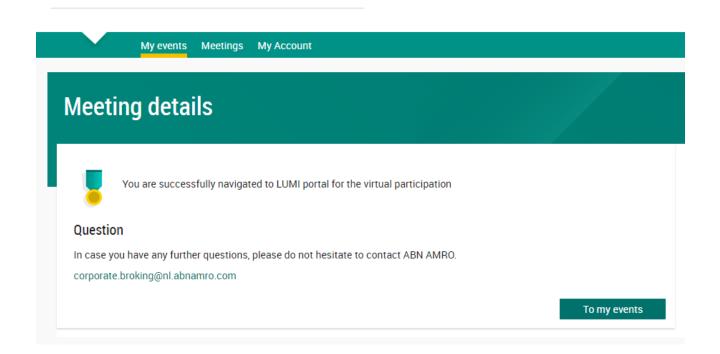

Successfully navigated to LUMI portal

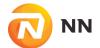

#### 09:00 – 10:00 CET registration open

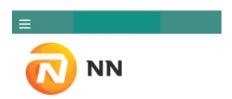

#### AGM 20 May 2021

U bent succesvol ingelogd

De vergadering zal plaats vinden op donderdag 20

Rekijk hier de agenda

mei 2021

Bekijk hier het jaarverslad

i

#### 10:00 Follow the webcast

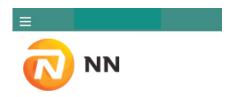

#### AGM 20 May 2021

U bent succesvol ingelogd

De vergadering is begonnen, klik op de Broadcast knop om de webcast te volgen.

De stemming is reeds geopend, klik op de stem knop om uw stem uit te brengen.

Bekijk hier de agenda

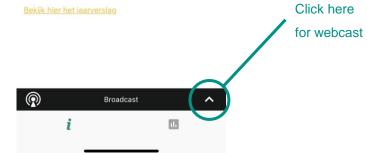

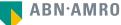

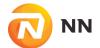

# Virtual voting procedures at the day of the meeting

# 10:00 Voting is open AGM 20 May 2021 U bent succesvol ingelogd De vergadering is begonnen, klik op de Broadcast knop om de webcast te volgen. De stemming is reeds geopend, klik op de stem knop om uw stem uit te brengen. Bekijk hier de agenda Click here to vote Broadcast

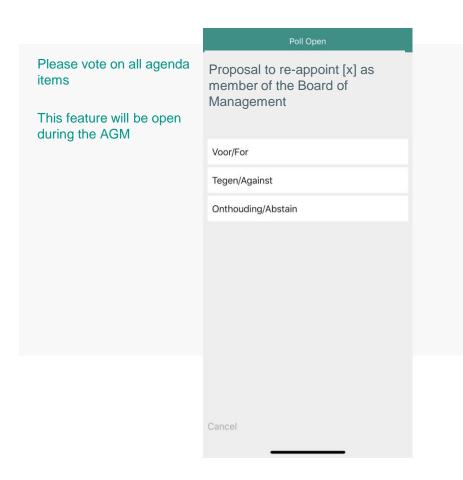

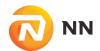

### registration process

How can I register to participate as a virtual shareholder at the NN Group Virtual Meeting?

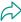

As a NN Group shareholder, you will first need to create a profile via <a href="www.abnamro.com/evoting">www.abnamro.com/evoting</a>, where you are requested to provide your mobile phone number and custody account number.

Where can I login to participate in the Virtual Meeting as a virtual shareholder?

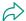

You can participate via the ABN AMRO platform and login via www.abnamro.com/evoting

I don't know my login details for the ABN AMRO platform?

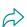

You can easily request a new password via the website <a href="www.abnamro.com/evoting">www.abnamro.com/evoting</a> or contact ABN AMRO via: ava@nl.abnamro.com.

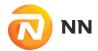

### registration process

The ABN AMRO platform isn't allowing me to login, what should I do?

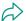

Please contact ABN AMRO at ava@nl.abnamro.com.

Can I test if I can get into the virtual environment ahead of the Virtual Meeting?

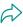

Yes, you can do so after the Close of Registration, following the guidelines on <a href="www.abnamro.com/evoting">www.abnamro.com/evoting</a>. Should you face difficulties, please contact <a href="ava@nl.abnamro.com">ava@nl.abnamro.com</a>.

How do I know if my bank has approved my registration for the Virtual Meeting?

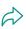

You will receive a confirmation from ABN AMRO by email. This might take a few minutes. In case the confirmation takes longer than that, please do not hesitate to contact ABN AMRO via ava@nl.abnamro.com. We advise that you already use the testing period before the day of the Virtual Meeting to test your access to the platform.

I haven't received an email from ABN AMRO, what should I do?

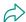

Please contact ABN AMRO via ava@nl.abnamro.com.

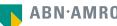

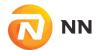

### registration process

I have already registered for online participation at the Virtual Meeting, but now I would like to participate in-person or through a proxy. Is that possible?

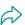

It is not possible to participate in person. You can hand in a proxy before the Close of Registration, Thursday 13 May 2021 17:00 CET. As further specified in the convocation of the Virtual Meeting and as stated on www.abnamro.com/evoting.

#### As of which moment can I login to the Virtual Meeting?

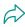

You can login within a time frame of one hour before the start of the Virtual Meeting. You are counted as a shareholder attending the Virtual Meeting when you are logged in at the start of the Virtual Meeting, even if you leave before the start of or any time during the Virtual Meeting (whether or not due to an internet connection failure).

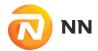

### shareholder meeting

#### How can I follow the Virtual Meeting?

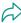

You will be able to follow the meeting via webcast via www.abnamro.com/shareholdermeeting or in the virtual environment via www.abnamro.com/evoting or on the NN Group website.

#### Can I follow/participate the Virtual Meeting if I'm not a shareholder?

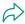

Yes, to follow the webcast please visit www.abnamro.com/shareholdermeeting, but you cannot vote or speak. You can also follow the webcast on the NN Group website

#### What do I need to do to participate at the Virtual Meeting?

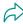

You can submit your votes via proxy through ABN AMRO or attend the Virtual Meeting online and vote electronically. In both cases, you must register via <a href="https://www.abnamro.com/evoting">www.abnamro.com/evoting</a>.

#### When do I need to login when I want to attend the Virtual Meeting virtually and vote electronically during the Meeting?

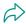

You will be able to login from one hour prior to the meeting until the meeting starts. The meeting will start at 10:00 CET on 20 May 2021.

#### How do I know that I can vote during the Virtual Meeting?

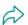

Once the Chair has opened the meeting, you will be able to vote until the Chair declares that the voting will be closed after the last voting item.

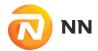

### shareholder meeting

#### How do I know that I have voted at the Virtual Meeting?

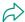

The application will confirm that your vote(s) has/have been received.

#### Can I ask questions as a virtual participant of the Virtual Meeting?

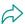

Shareholders who are entitled to and wish to ask questions on any agenda item, can submit these in advance of the meeting using the form which can be accessed through the link in the convocation document on the NN Group website, no later than 17 May 2021, 10.00 CET. Shareholders who registered to attend and vote during the meeting virtually can also ask questions on the agenda items during the meeting via video or audio connection (at the election of the shareholder). These shareholders will receive an email from the Company with further instructions prior to the meeting. The questions that are timely received in advance of the meeting will be answered, possibly thematic, during the meeting and the answers will be available on the Company's website <a href="https://www.nn-group.com/investors/general-meetings/annual-general-meeting.htm">https://www.nn-group.com/investors/general-meetings/annual-general-meeting.htm</a>.

#### Can I also vote in advance of the Virtual Meeting?

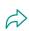

No, you can't vote in advance of the meeting, however, you can give you can a proxy voting instruction via www.abnamro.com/evoting.

#### I have already voted through proxy on the ABN AMRO Website, do I need to vote again?

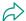

No, your proxy voting instruction will remain valid.

#### I have already voted through proxy on the ABN AMRO Website, can I change my vote during the Virtual Meeting?

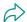

If you grant a proxy voting instruction you will only be able to change your voting instruction until Close of Registration, Thursday 13 May 2021, at 17:00 CET.

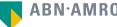

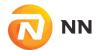

### shareholder meeting

I have already voted through proxy on the ABN AMRO Website, can I still follow the Virtual Meeting?

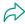

Yes, you can via the webcast available on <a href="https://www.nn-group.com/investors/general-meetings/annual-general-meeting.htm">https://www.nn-group.com/investors/general-meetings/annual-general-meeting.htm</a>

#### I am unable to vote.

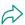

Once the Chair has opened the shareholder meeting, you will be able to vote until the close the last voting item of the meeting if you are a registered shareholder. Press the voting button to submit your votes. Please make sure you are connected to the internet.

#### How can I submit a vote?

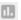

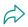

During the meeting you will be able to vote. Press the voting button to submit your votes. When selecting the button of your choice your vote will be cast automatically. You will see a confirmation in your screen.

#### How can I change my vote?

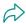

You will be able to amend your votes during the meeting, you will be able to vote until the Chair declares that the voting will be closed after the last voting item.

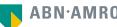

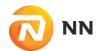

### **General questions**

Why should I choose for online participation when I can grant a proxy voting instruction as I did before?

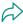

When you participate online, you will be able to take into account the deliberations (just before and) at the general meeting before you decide how to vote. If you grant a proxy voting instruction you will only be able to change your voting instruction until Close of Registration, Thursday 13 May 2021, at 17:00 CET.

What will be done with all my personal data which I am asked to provide when opting for online participation?

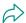

NN Group processes your personal data carefully. The privacy statement of NN Group can be found on <a href="https://www.nn-group.com/investors/general-meetings/annual-general-meeting.htm">https://www.nn-group.com/investors/general-meetings/annual-general-meeting.htm</a>

### general questions

#### Are there any rules and conditions set by NN Group that apply to the Virtual Meeting?

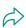

Yes, we would like to refer you to the Policy regarding the Virtual Meeting which can be found on <a href="https://www.nn-group.com/investors/general-meetings/annual-general-meeting.htm">https://www.nn-group.com/investors/general-meetings/annual-general-meeting.htm</a>.

If you participate online, make sure to read this Policy.

#### I don't have a smartphone, tablet or pc. Will I be able to participate the Virtual meeting?

Unfortunately, in that case the shareholder can't join the AGM virtually.

#### My internet connection isn't working properly. Will I be able to participate the Virtual meeting?

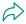

You will need a working internet connection during the meeting. On your phone you can also use a mobile (3G/4G/5G) signal if available, or use WiFi.

#### My battery is almost empty. What do I do?

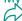

The shareholder is responsible for a properly functioning and charged device.

#### What are the terms of use?

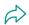

You can find the Policy regarding the Virtual Meeting on <a href="https://www.nn-group.com/investors/general-meetings/annual-general-meeting.htm">https://www.nn-group.com/investors/general-meetings/annual-general-meeting.htm</a>. If you participate online, this Policy is applicable.

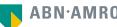

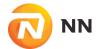

### general questions

#### How do I know my privacy is protected?

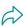

NN Group processes your personal data carefully. The privacy statement of NN Group can be found on <a href="https://www.nn-group.com/investors/general-meetings/annual-general-meeting.htm">https://www.nn-group.com/investors/general-meetings/annual-general-meeting.htm</a>.

#### How do I know this is a safe way to vote?

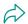

The website of ABN AMRO has been thoroughly tested by various parties.

#### Which device should I use to participate online at the Virtual Meeting?

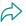

You can participate at the Virtual Meeting with any device that has a working internet connection and successfully logged in to the virtual environment via www.abnamro.com/evoting. Please make sure to have installed the latest version of your internet browser, Chrome, Firefox, Internet Explorer 11 and 10, Edge or Safari.

÷

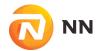

### general questions

The device that I will use for online participation has a camera installed: will, or can, I be made visible in the Virtual Meeting to other participants or anyone else?

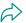

No, that will not be the case. However, if you would like to ask a question on the agenda items during the meeting you will only be able to do so via video or audio connection (at the election of the shareholder). If you have registered to virtually attend and vote during the meeting, you will receive an email from the Company with further instructions to log in on the Virtual Attendance Platform to ask guestions.

When I participate online, will other shareholders be informed that I am participating or do they have the possibility to know that?

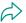

No. You will be registered on the registration list of all shareholders attending the Virtual Meeting, in accordance with the provisions of NN Group's articles of association. However, this information will not be provided to other shareholders of NN Group. However, if you would like to ask a question on the agenda items during the meeting you will only be able to do so via video or audio connection (at the election of the shareholder). Your name will be visible once you have logged in on the Virtual Attendance Platform to ask questions. If you have registered to virtually attend and vote during the meeting, you will receive an email from the Company with further instructions to log in on the Virtual Attendance Platform to ask questions.

Who can I contact if my question is not above?

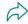

You can contact ABN AMRO via email ava@nl.abnamro.com.

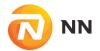

### exercise of rights

Are my votes valid when leaving early? Can I re-join after I have left?

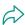

Yes, assuming you were logged in successfully at the start of the Virtual Meeting this will not affect the votes casted until the moment you left. Re-joining the Virtual Meeting after you've left is possible and you will also be able to vote upon items that have been put to vote in the meantime. The polls for all items are open during the Virtual Meeting and closed after the last voting item on the agenda has been discussed.

When there's a failure in my network connection, or my device stops working during the Virtual Meeting will I be able to login and continue to participate in the Virtual Meeting once the connection has been restored?

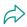

Yes, assuming you were logged in successfully at the start of the Virtual Meeting, you will be able to continue participating in the Virtual Meeting after the network connection has been restored. You will also be able to vote on items that have been put to vote in the meantime. The polls for all items are open during the Virtual Meeting and closed after the last voting item on the agenda has been discussed.

Will I be able to ask questions or make any comments to the meeting during the Virtual Meeting when I participate online?

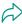

Shareholders who are entitled to and wish to ask questions on any agenda item, can submit these in advance of the meeting using the form which can be accessed through the link in the convocation document available on the NN Group website, no later than 17 May 2021, 10.00 CET. Shareholders who registered to attend and vote during the meeting virtually can also ask questions on the agenda items during the meeting via video or audio connection (at the election of the shareholder). These shareholders will receive an email from the Company with further instructions prior to the meeting.

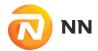

### exercise of rights

Are there any voting restrictions when participating online?

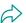

When participating online split-voting is not possible as it is not supported by the platform yet.

I have registered for online participation, but have sold my shares after that. Can I still vote on these shares?

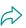

Yes, according to Dutch law the 28th day before the day of the Virtual Meeting is decisive for who will be able to vote at the Virtual Meeting. As registration is only possible after that record date, the right to vote remains even if you have already sold your shares in the meantime.

Will the possibility of online participation affect the proceedings at the general meeting?

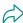

At the Virtual Meeting the usual proceedings for general meetings of NN Group will be followed. However, the polls for all items are open during the Virtual Meeting and closed after the last voting item on the agenda has been discussed.

# NN

### Disclaimer

This presentation has been prepared by ABN AMRO Bank N.V. ("**ABN AMRO**") exclusively for the benefit and internal use of you to serve for discussion purposes only. This presentation is incomplete without reference to, and should be viewed solely in conjunction with, the oral briefing provided by ABN AMRO. This presentation is proprietary to ABN AMRO and may not be disclosed to any third party or used for any other purpose without the prior written consent of ABN AMRO.

The information in this presentation reflects prevailing conditions and our views as of this date, all of which are accordingly subject to change. ABN AMRO's opinions and estimates constitute ABN AMRO's judgement and should be regarded as indicative, preliminary and for illustrative purposes only. In preparing this presentation, we have relied upon and assumed, without independent verification thereof, the accuracy and completeness of all information available from public sources or which was provided to us by or on behalf of you, if any, or which was otherwise reviewed by us.

No representation or warranty express or implied, is or will be made in relation to, and no responsibility or liability is or will be accepted by ABN AMRO (or any of its respective directors, officers, employees, advisers, agents, representatives and consultants) as to or in relation to, the accuracy or completeness of this presentation or any further written or oral information made available to you or your advisers. ABN AMRO expressly disclaims any and all liability which may be based on the information contained in this presentation, errors therein or omissions there from. In particular, no representation or warranty is given as to the accuracy of any information (financial or otherwise) contained herein, or as to the achievement or reasonableness of any forecasts, projections, management targets, prospects or returns. In addition, our analyses are not and do not purport to be appraisals of the assets, stock or business of the company. Even when this presentation contains a type of appraisal, it should be considered preliminary, suitable only for the purpose described herein and not to be disclosed or otherwise used without the prior written consent of ABN AMRO. The information in this presentation does not take into account the effects of a possible transaction or transactions involving an actual or potential change of control, which may have significant valuation and other effects. ABN AMRO makes no representations as to the actual value which may be received in connection with a transaction nor the legal, tax or accounting effects of consummating a transaction.

This presentation does not constitute a commitment by ABN AMRO to underwrite, subscribe for or place any securities or to extend or arrange credit or to provide any other services. This presentation has not been registered or approved in any jurisdiction.